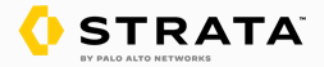

# 次世代**FW/PAN-OS**における **Youtube**のコンテンツ単位の視聴制限 設定方法

2024年7月

パロアルトネットワークス株式会社

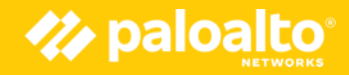

## **はじめに**

- 本資料では、教育委員会などでニーズの高いYoutube動画のアクセス制御を行う設定方法を 説明します。尚、本資料ではPAN-OSの基本的な操作ができる方を想定して作成されており ますので、基本的なPAN-OSの操作方法までの説明は含まれませんが、ご了承ください。
- Youtubeトラフィックの概略の解説と、効率よく動画のアクセス制御を行うためのSSL復号の 設定方法も説明します。
- quicプロトコルに対応してるWebブラウザでYoutubeにアクセスした場合、優先的にquicプロ トコルが利用されるため制御が不可能です。従いまして、quicプロトコルを禁止するポリシー が必須となります。
- また、iPhoneやAndroidなどのYoutubeのネイティブアプリケーションについてはYoutube動 画のアクセス方法が異なるため、本資料の設定では制御できません。スマートデバイスでも Webブラウザベースでの動画視聴に関しては制御可能です。
- 尚、Youtubeのアクセスに関しての仕様が変更された場合、本資料で紹介している設定方法 では制御できなくなる可能性がありますが、ご容赦ください。
- Prisma Accessの場合、本資料の設定内容と同等のポリシーを設定していただくことで制御 可能です。

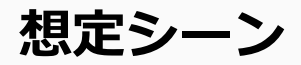

- 本資料で紹介する設定では、Youtube動画のコンテンツID単位での視聴を許可する方法です。 許可した動画コンテンツ以外は視聴できません。
- Youtubeのホームページの参照もできませんので、Google検索などでYoutube動画を検索し、 動画を視聴する操作を想定しています。利用者のホームページなどで動画コンテンツへのリ ンクからの視聴も可能です。
- Youtubeの動画視聴時に画面右側に推奨動画のサムネイルが表示されますが、クリックして も動画の視聴はできません。また、Youtubeのページでの検索もできません。

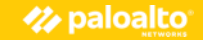

### **Youtube動画のアクセス制御に必要なトラフィックのみSSL復号**

Youtube動画の視聴をWebブラウザで行う場合、複数のDNSドメインへアクセスしている。 アクセス制御に必要なSSL通信のみをSSL復号対象とし、実際の動画コンテンツのSSL通信はSSL 復号処理から除外することで、SSL復号対象の通信を減らす。

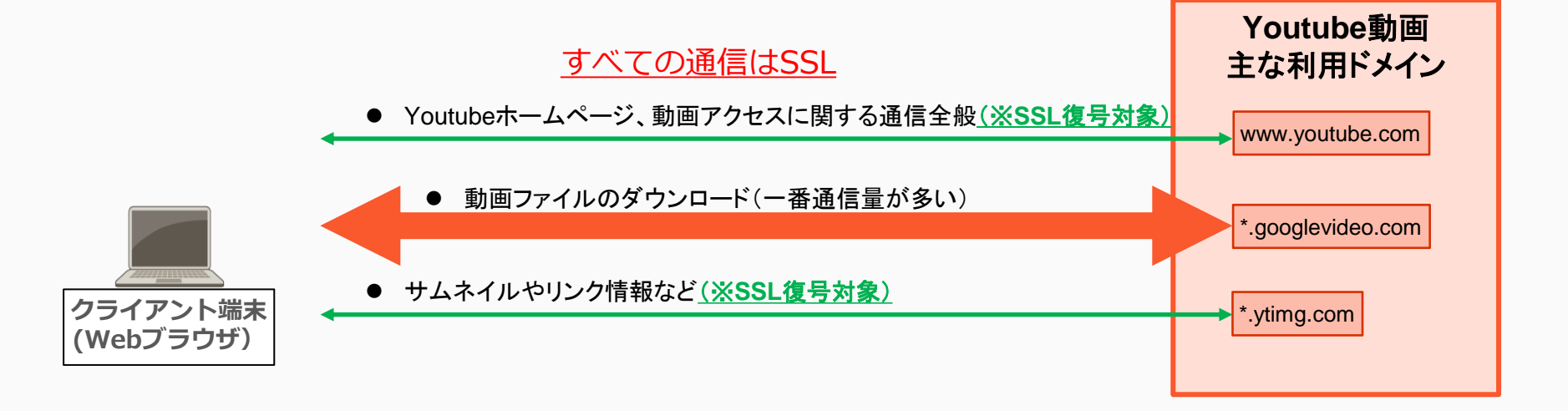

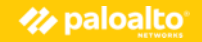

# PAシリーズでのYoutube動画の コンテンツ単位でのアクセス制限 設定方法

※Prisma AccessのStrata Cloud Manager(SCM)はGUIが異なります が、同等の設定を行うことでYoutubeの動画アクセスの制御可能です。

5 | © 2020 Palo Alto Networks, Inc. All rights reserved.

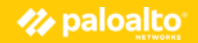

# **Youtube動画アクセス制御のためのSSL復号設定**

**1. SSL**復号に利用するルート証明書の設定

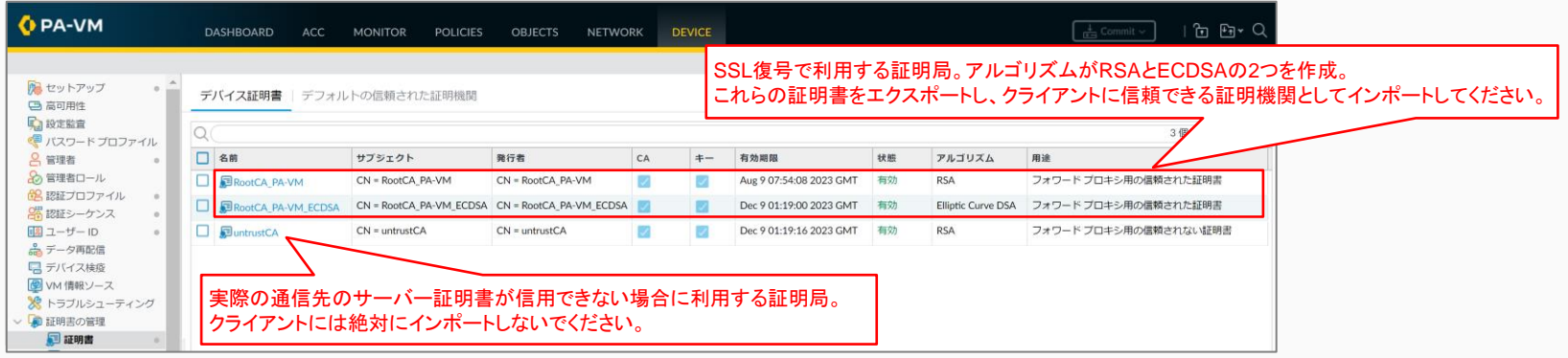

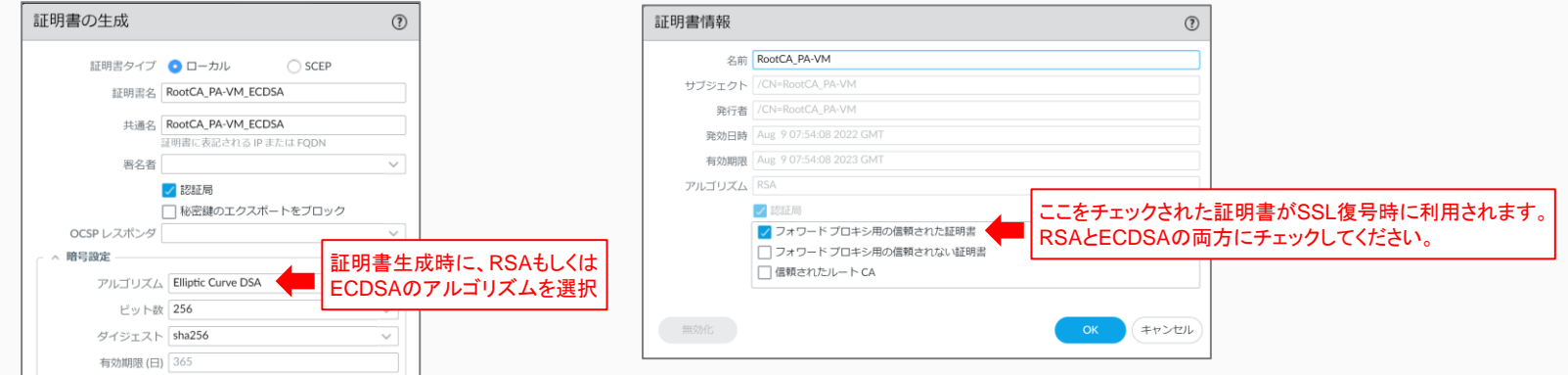

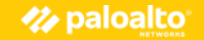

### **Youtube動画アクセス制御のためのSSL復号設定**

**2. Youtube**動画制御のための**SSL**復号設定イメージ

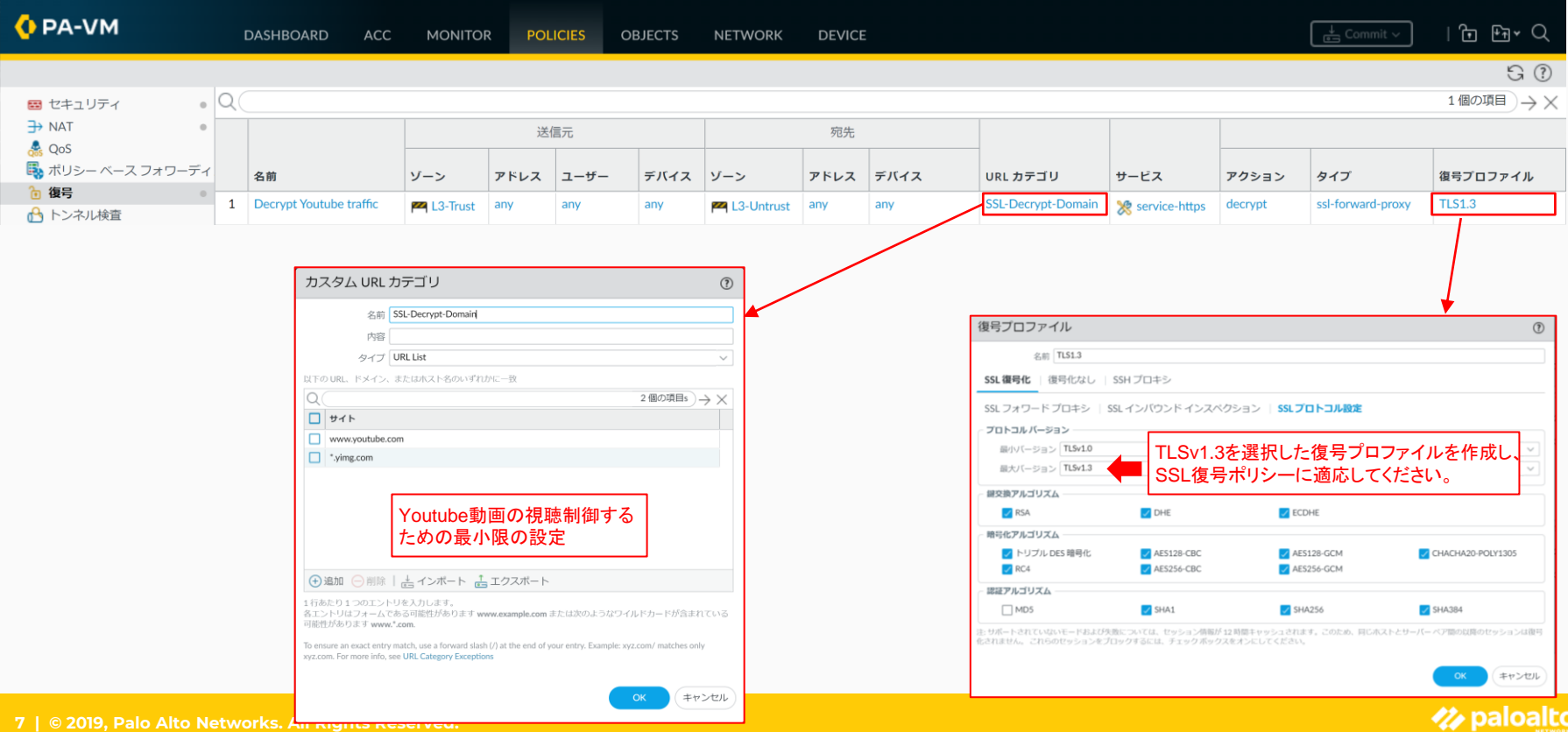

## **Youtubeのトラフィック概要/SSL復号を行い制御を行うURL**

#### ● **www.youtube.com**

- Youtube動画のアクセス制御のために制御が必要なURL
	- www.youtube.com/watch?v={コンテンツID} 動画コンテンツの視聴時のURL
	- www.youtube.com/user/{ユーザ名} コーザホームページのURL
	- www.youtube.com/channel/{チャネル名} チャネルホームページのURL
	- www.youtube.com/results Youtubeページでの検索時のURL
- **\*.ytimg.com**
	- Youtube動画のアクセス制御のために制御が必要なURL

### **動画コンテンツIDでのアクセス制御の設定方法**

- 制御方法
	- Youtube動画の視聴開始時に、下記URLへアクセスを行うため、許可したい動画のコンテン ツIDの許可ルールで制御

**www.youtube.com/watch?v={コンテンツID}**

- PAシリーズの設定方法
	- 1. 許可する動画用のカスタムURLカテゴリを登録する
	- 2. 制御用セキュリティポリシールールを追加

① カスタムURLカテゴリへのアクセスを許可するセキュリティポリシールールを追加

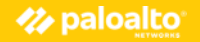

# **【tips】カスタムURLフィルタリングについての解説**

- カスタムURLカテゴリとは、PAN-DBで提供されるカテゴリ以外に独自で追加できるカテゴリです
- 以下のいずれかの方法で設定可能
	- 外部ダイナミックリスト(EDL)により外部のWebサーバーから自動的に読み込み(次頁にて解説)
	- PAシリーズの管理GUIで設定
	- XML-APIを通じて設定
- URL情報の文字列にアスタリスク(\*)が利用可能
	- \*.youtube.com など
- カスタムURLカテゴリは下記などのポリシー設定 で利用可能
	- URLフィルタリングのカテゴリ
	- ファイアウォールポリシールールでのURLカテゴリ
	- SSL復号対象ポリシーでのURLカテゴリ
- URL情報のインポートやエクスポートも可能

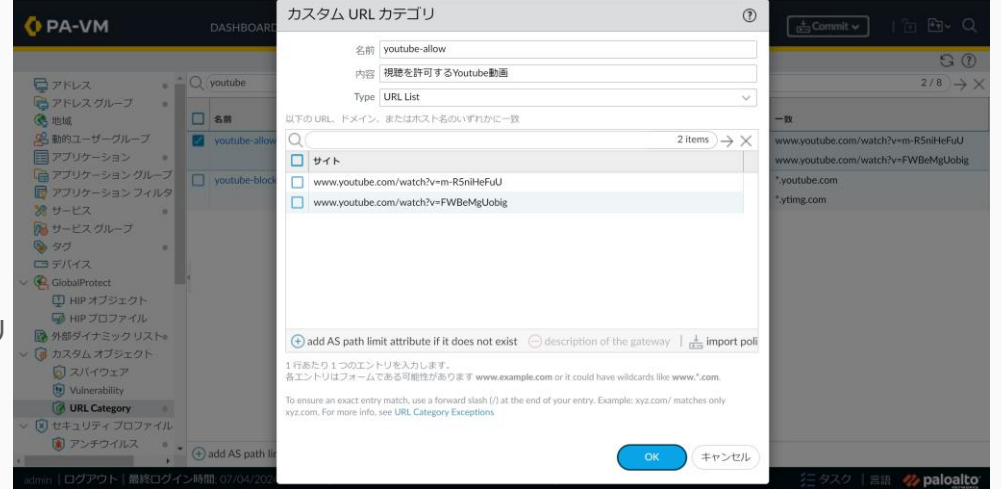

# **Youtube動画アクセス制御のカスタムURLオブジェクト設定例**

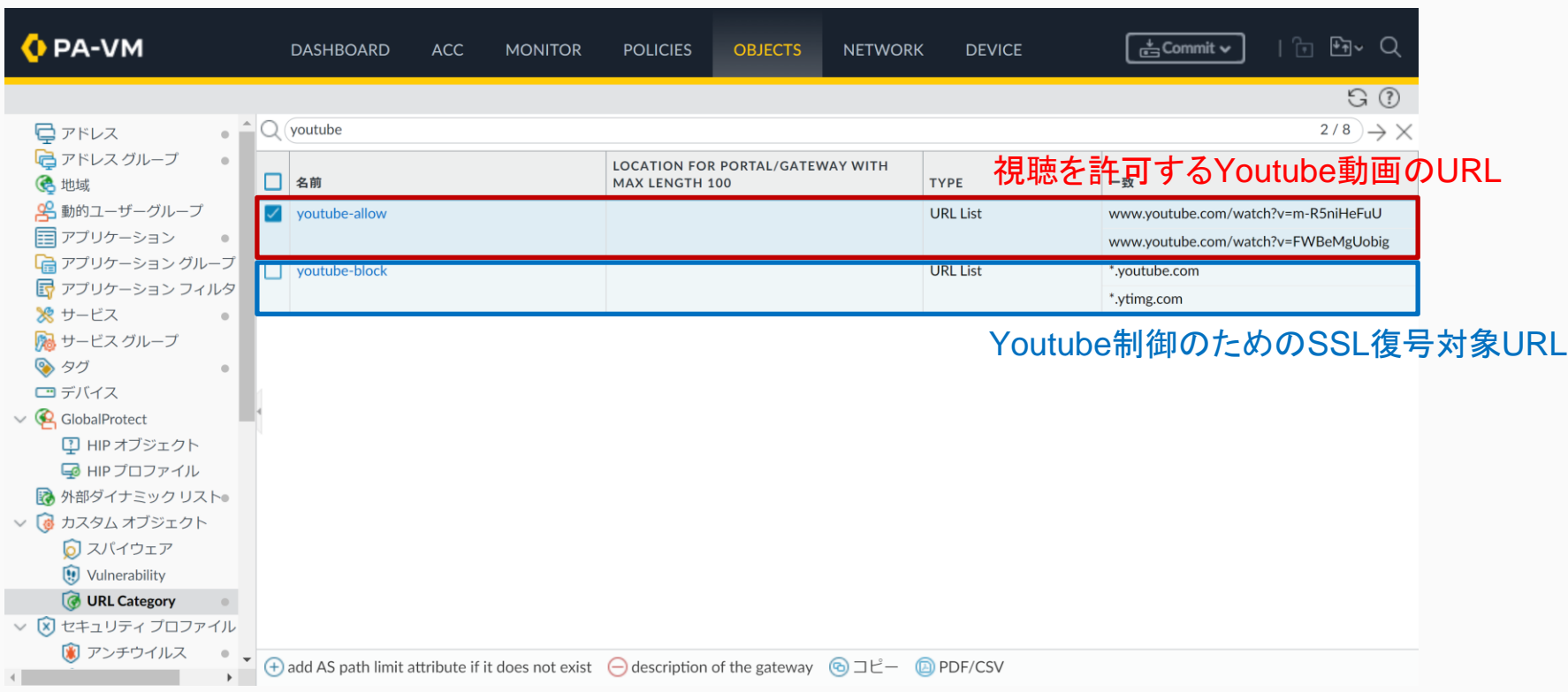

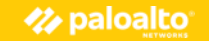

# **Youtube動画アクセス制御のセキュリティルール設定例**

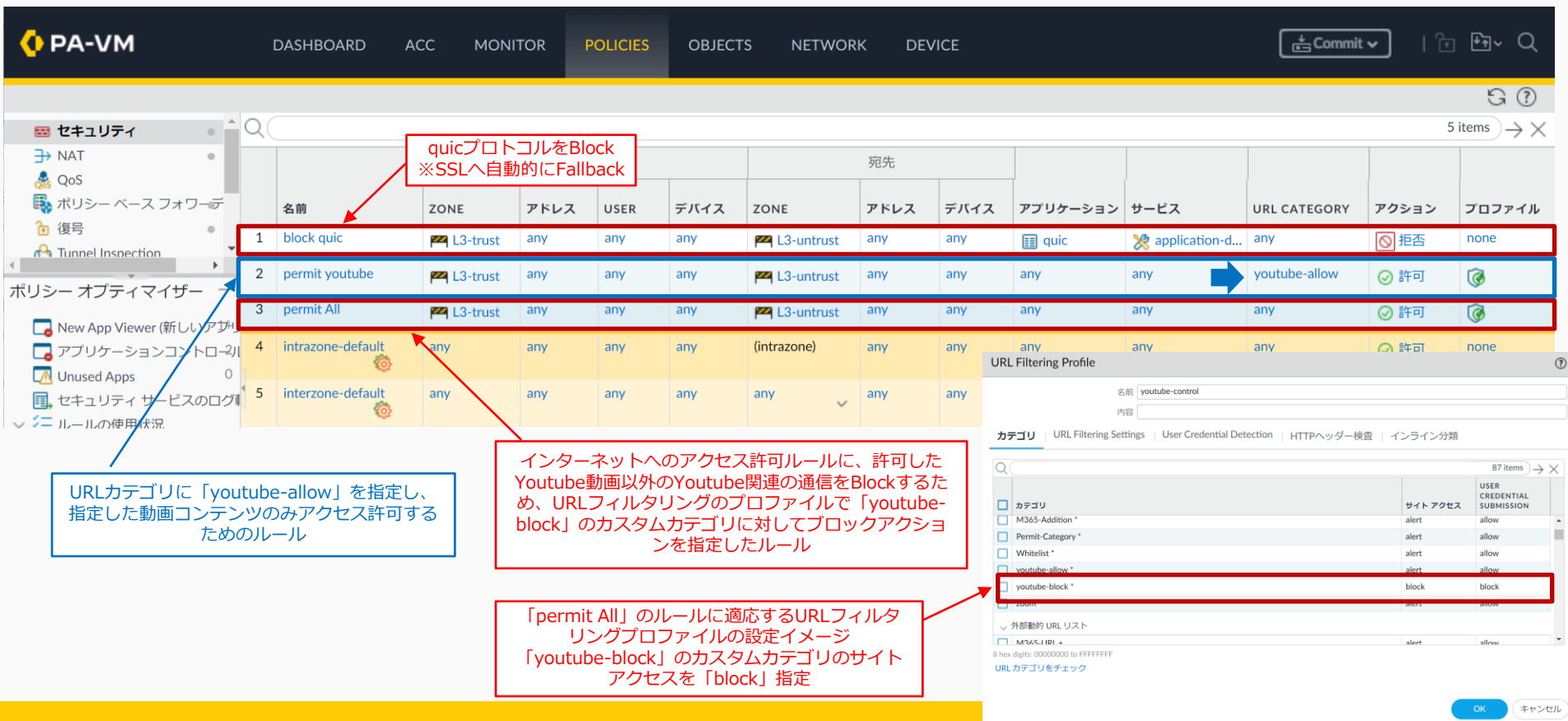

# THANK YOU

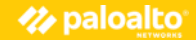